# $\frac{d\ln\ln}{d}$

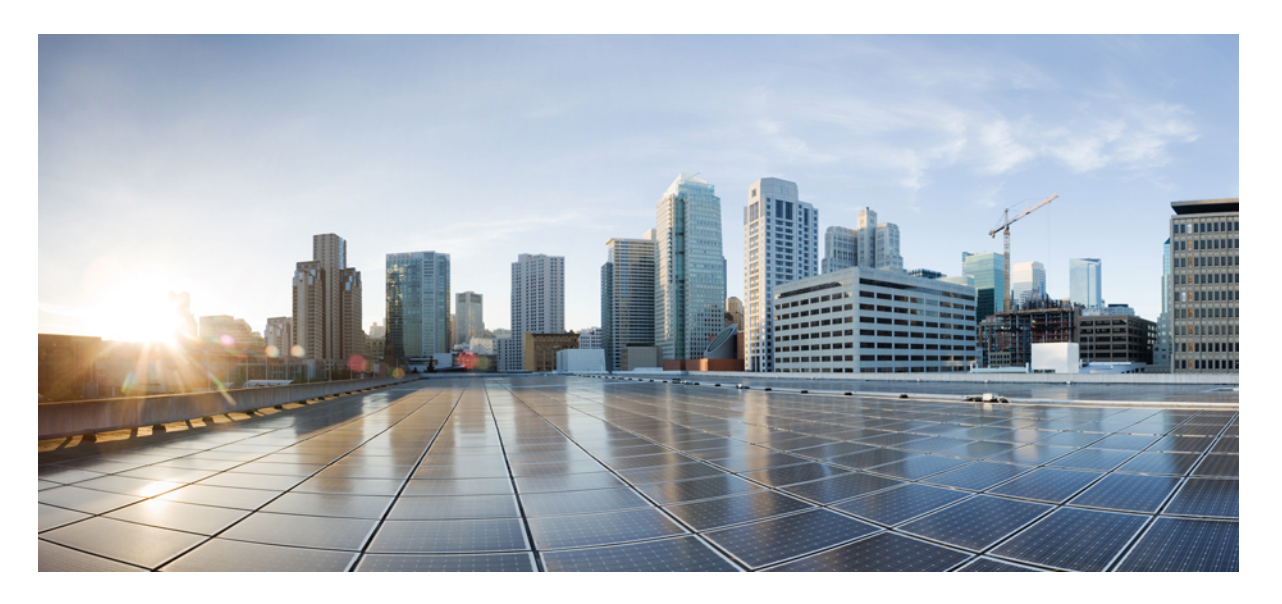

### 适用于多平台固件的 **Cisco ATA 191** 和 **ATA 192** 模拟电话适配器用 户手册

首次发布日期**:** 2018 年 2 月 5 日

#### **Americas Headquarters**

Cisco Systems, Inc. 170 West Tasman Drive San Jose, CA 95134-1706 USA http://www.cisco.com Tel: 408 526-4000 800 553-NETS (6387) Fax: 408 527-0883

THE SPECIFICATIONS AND INFORMATION REGARDING THE PRODUCTS IN THIS MANUAL ARE SUBJECT TO CHANGE WITHOUT NOTICE. ALL STATEMENTS, INFORMATION, AND RECOMMENDATIONS IN THIS MANUAL ARE BELIEVED TO BE ACCURATE BUT ARE PRESENTED WITHOUT WARRANTY OF ANY KIND, EXPRESS OR IMPLIED. USERS MUST TAKE FULL RESPONSIBILITY FOR THEIR APPLICATION OF ANY PRODUCTS.

THE SOFTWARE LICENSE AND LIMITED WARRANTY FOR THE ACCOMPANYING PRODUCT ARE SET FORTH IN THE INFORMATION PACKET THAT SHIPPED WITH THE PRODUCT AND ARE INCORPORATED HEREIN BY THIS REFERENCE. IF YOU ARE UNABLE TO LOCATE THE SOFTWARE LICENSE OR LIMITED WARRANTY, CONTACT YOUR CISCO REPRESENTATIVE FOR A COPY.

The following information is for FCC compliance of Class A devices: This equipment has been tested and found to comply with the limits for a Class A digital device, pursuant to part 15 of the FCC rules. These limits are designed to provide reasonable protection against harmful interference when the equipment is operated in a commercial environment. This equipment generates, uses, and can radiate radio-frequency energy and, if not installed and used in accordance with the instruction manual, may cause harmful interference to radio communications. Operation of this equipment in a residential area is likely to cause harmful interference, in which case users will be required to correct the interference at their own expense.

The following information is for FCC compliance of Class B devices: This equipment has been tested and found to comply with the limits for a Class B digital device, pursuant to part 15 of the FCC rules. These limits are designed to provide reasonable protection against harmful interference in a residential installation. This equipment generates, uses and can radiate radio frequency energy and, if not installed and used in accordance with the instructions, may cause harmful interference to radio communications. However, there is no guarantee that interference will not occur in a particular installation. If the equipment causes interference to radio or television reception, which can be determined by turning the equipment off and on, users are encouraged to try to correct the interference by using one or more of the following measures:

- Reorient or relocate the receiving antenna.
- Increase the separation between the equipment and receiver.
- Connect the equipment into an outlet on a circuit different from that to which the receiver is connected.
- Consult the dealer or an experienced radio/TV technician for help.

Modifications to this product not authorized by Cisco could void the FCC approval and negate your authority to operate the product.

The Cisco implementation of TCP header compression is an adaptation of a program developed by the University of California, Berkeley (UCB) as part of UCB's public domain version of the UNIX operating system. All rights reserved. Copyright © 1981, Regents of the University of California.

NOTWITHSTANDING ANY OTHER WARRANTY HEREIN, ALL DOCUMENT FILES AND SOFTWARE OF THESE SUPPLIERS ARE PROVIDED "AS IS" WITH ALL FAULTS. CISCO AND THE ABOVE-NAMED SUPPLIERS DISCLAIM ALL WARRANTIES, EXPRESSED OR IMPLIED, INCLUDING, WITHOUT LIMITATION, THOSE OF MERCHANTABILITY, FITNESS FOR A PARTICULAR PURPOSE AND NONINFRINGEMENT OR ARISING FROM A COURSE OF DEALING, USAGE, OR TRADE PRACTICE.

IN NO EVENT SHALL CISCO OR ITS SUPPLIERS BE LIABLE FOR ANY INDIRECT, SPECIAL, CONSEQUENTIAL, OR INCIDENTAL DAMAGES, INCLUDING, WITHOUT LIMITATION, LOST PROFITS OR LOSS OR DAMAGE TO DATA ARISING OUT OF THE USE OR INABILITY TO USE THIS MANUAL, EVEN IF CISCO OR ITS SUPPLIERS HAVE BEEN ADVISED OF THE POSSIBILITY OF SUCH DAMAGES.

Any Internet Protocol (IP) addresses and phone numbers used in this document are not intended to be actual addresses and phone numbers. Any examples, command display output, network topology diagrams, and other figures included in the document are shown for illustrative purposes only. Any use of actual IP addresses or phone numbers in illustrative content is unintentional and coincidental.

All printed copies and duplicate soft copies of this document are considered uncontrolled. See the current online version for the latest version.

Cisco has more than 200 offices worldwide. Addresses and phone numbers are listed on the Cisco website at www.cisco.com/go/offices.

Cisco and the Cisco logo are trademarks or registered trademarks of Cisco and/or its affiliates in the U.S. and other countries. To view a list of Cisco trademarks, go to this URL: <https://www.cisco.com/c/en/us/about/legal/trademarks.html>. Third-party trademarks mentioned are the property of their respective owners. The use of the word partner does not imply a partnership relationship between Cisco and any other company. (1721R)

© 2020 Cisco Systems, Inc. 保留所有权利。

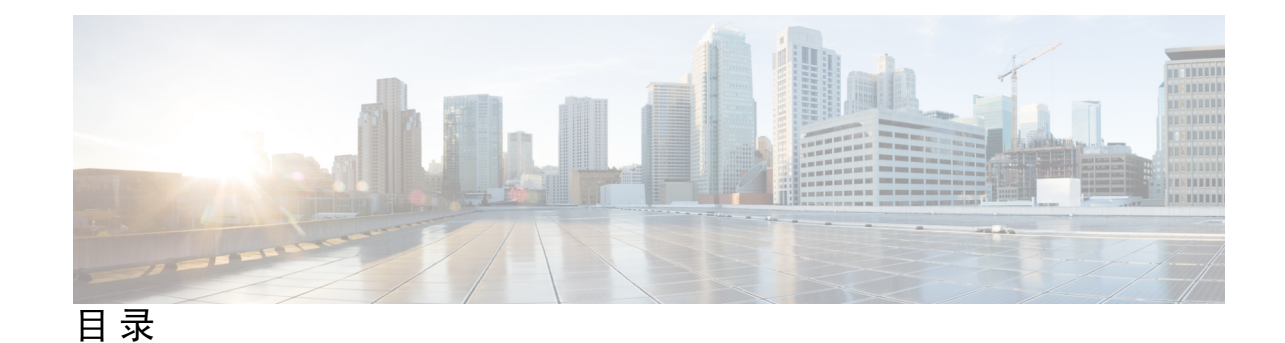

第 1 章 **2** 您的 [ATA](#page-4-0) 1

[您的新](#page-4-1) ATA **1**

与您的 ATA [关联的设备](#page-4-2) **1**

[Cisco](#page-5-0) ATA 191 和 ATA 192 硬件 **2**

ATA 191 和 ATA 192 [顶部面板](#page-5-1) **2**

[问题报告工具按键](#page-7-0) **4**

ATA 191 和 ATA 192 [后面板](#page-7-1) **4**

[安装您的新](#page-8-0) ATA **5**

[电话适配器配置实用程序](#page-10-0) **7**

支持的 ATA [呼叫功能](#page-11-0) **8**

#### 第 **2** 章 [配置功能](#page-12-0) **9**

[电话适配器配置实用程序](#page-12-1) **9** [使用电话适配器配置实用程序设置电话功能](#page-13-0) **10** [呼叫前转设置](#page-14-0) **11** [选择性呼叫前转设置](#page-14-1) **11** [快速拨号设置](#page-15-0) **12** [补充服务设置](#page-16-0) **13** [独特的振铃设置](#page-17-0) **14** [振铃设置](#page-17-1) **14**

第 3 章 **[呼叫](#page-20-0) 17** 

[从模拟电话发出呼叫](#page-20-1) **17**

[从模拟电话重拨号码](#page-20-2) **17**

[在模拟电话上应答呼叫](#page-21-0) **18** [在模拟电话上应答呼叫等待](#page-21-1) **18** [在模拟电话上将呼叫置于保留状态](#page-21-2) **18** [将模拟电话呼叫前转至另一个号码](#page-22-0) **19** [从模拟电话转接呼叫](#page-22-1) **19** [从模拟电话进行会议呼叫](#page-22-2) **19** [模拟电话的通话功能和星号代码](#page-23-0) **20**

第 4 章  **[语音邮件](#page-24-0) 21** 

[检查您的模拟电话有无新语音留言](#page-24-1) **21** [检查您的语音信箱](#page-24-2) **21**

#### 第 **5** 章 [产品安全与安全性](#page-26-0) **23**

[安全和性能信息](#page-26-1) **23** [停电](#page-26-2) **23** [外部设备](#page-26-3) **23** [网络拥塞期间的电话行为](#page-27-0) **24** [合规性声明](#page-27-1) **24** FCC [遵从性声明](#page-27-2) **24** FCC 第 15.21 [部分声明](#page-27-3) **24** FCC [射频辐射暴露声明](#page-27-4) **24** FCC 接收器和 B [类数字设备声明](#page-27-5) **24** [针对巴西的合规性信息](#page-28-0) **25** [思科产品安全概述](#page-28-1) **25** [重要在线信息](#page-28-2) **25**

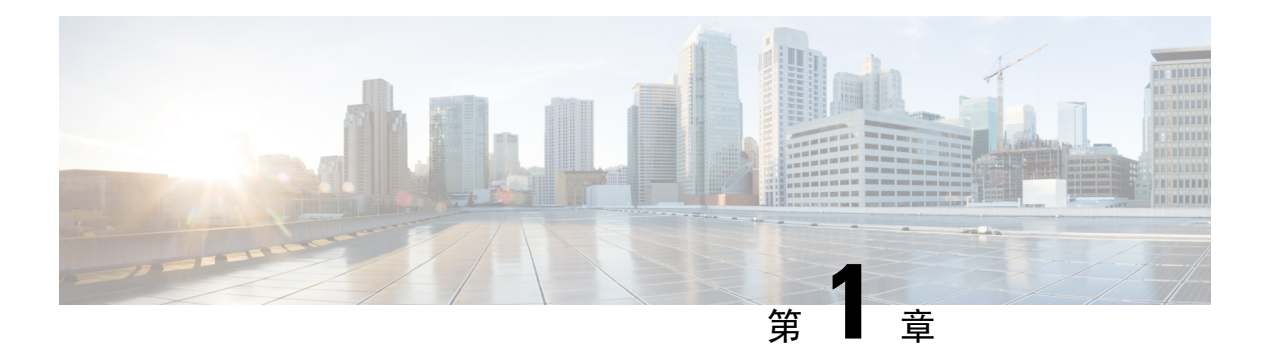

## <span id="page-4-0"></span>您的 **ATA**

- [您的新](#page-4-1) ATA, 第1页
- 与您的 ATA [关联的设备](#page-4-2), 第1页
- [Cisco](#page-5-0) ATA 191 和 ATA 192 硬件, 第2页
- [安装您的新](#page-8-0) ATA, 第5页
- [电话适配器配置实用程序](#page-10-0), 第7页
- 支持的 ATA [呼叫功能](#page-11-0), 第8页

### <span id="page-4-1"></span>您的新 **ATA**

您的模拟电话适配器 (ATA) 可用于将模拟电话或传真机等模拟设备连接到网络。所连接的设备就可 以像网络中的 IP 电话一样使用。

新的模拟电话适配器 (ATA) 有两个接口:

- 两个 RJ11 端口用于模拟设备
- RJ45 端口用于以太网

ATA 上的发光二极管 (LED) 指示状态。

使用箱内随附的组件安装您的 ATA。

您要执行以下任务:

• 使用箱内随附的组件安装您的 ATA。

### <span id="page-4-2"></span>与您的 **ATA** 关联的设备

使用您的 ATA 将以下类型的设备连接到网络:

- 模拟电话
	- 模拟电话没有软键。
	- 模拟电话显示的信息取决于型号。
- 您可使用电话的闪烁按键进行保留、恢复、转接和会议。
- 模拟电话语音设备
	- ATA 支持模拟电话语音设备,例如开销寻呼适配器以及模拟普通电话的答录机。
- 开销寻呼系统
	- 开销寻呼系统在大楼内发布警报和公共地址通知。
- 传真机
	- 直接通过 ATA 使用传真机。不要连接分机到传真机,也不要对传真机使用分离器。
	- 要减少传真故障,请使用国外模式(如果可用);如果不可用,则将传真机传输速度设为 低。
	- 数据设备(例如传真机和调制解调器),可能无法实现最佳性能。为实现最佳传真效果和 最佳调制解调器性能,请继续使用专用的 PSTN 线路。

### <span id="page-5-0"></span>**Cisco ATA 191** 和 **ATA 192** 硬件

ATA 191 和 ATA 192 都属于紧凑型、易安装设备。

设备提供以下连接器:

- 5V DC 电源连接器。
- 两个 RJ-11 FXS (外部交换站)端口 ATA 有两个 RJ-11 端口, 可与任何标准模拟电话设备配 合使用。每个端口可支持语音呼叫或传真会话,并且两个端口可以同时使用。
- 一个 WAN 网络端口 一个 RJ-45 10/100BASE-T 数据端口, 可将具有以太网功能的设备连接 至网络。

ATA 192 包含一个额外的局域网以太网端口 - 一个 RJ-45 10/100BASE-T 数据端口,可使用以 太网电缆将计算机等设备连接到您的网络。

注释 ATA 网络端口执行双工和速度自动协商。它支持 10/100 Mbps 速度, 全双工运行。

### <span id="page-5-1"></span>**ATA 191** 和 **ATA 192** 顶部面板

下图显示了 ATA 顶部的不同 LED 和按键。

#### 图 **1: ATA 191** 和 **ATA 192** 顶部面板

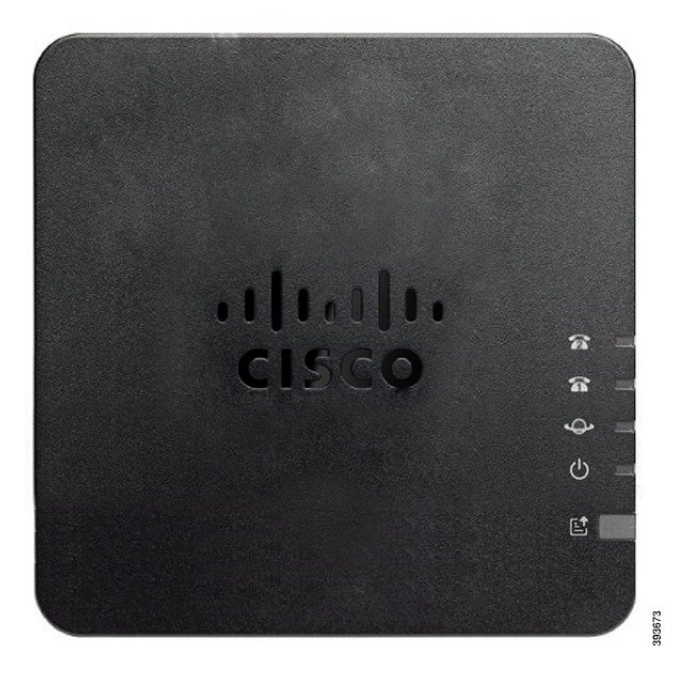

#### 表 **1: ATA 191** 和 **ATA 192** 顶部面板项目

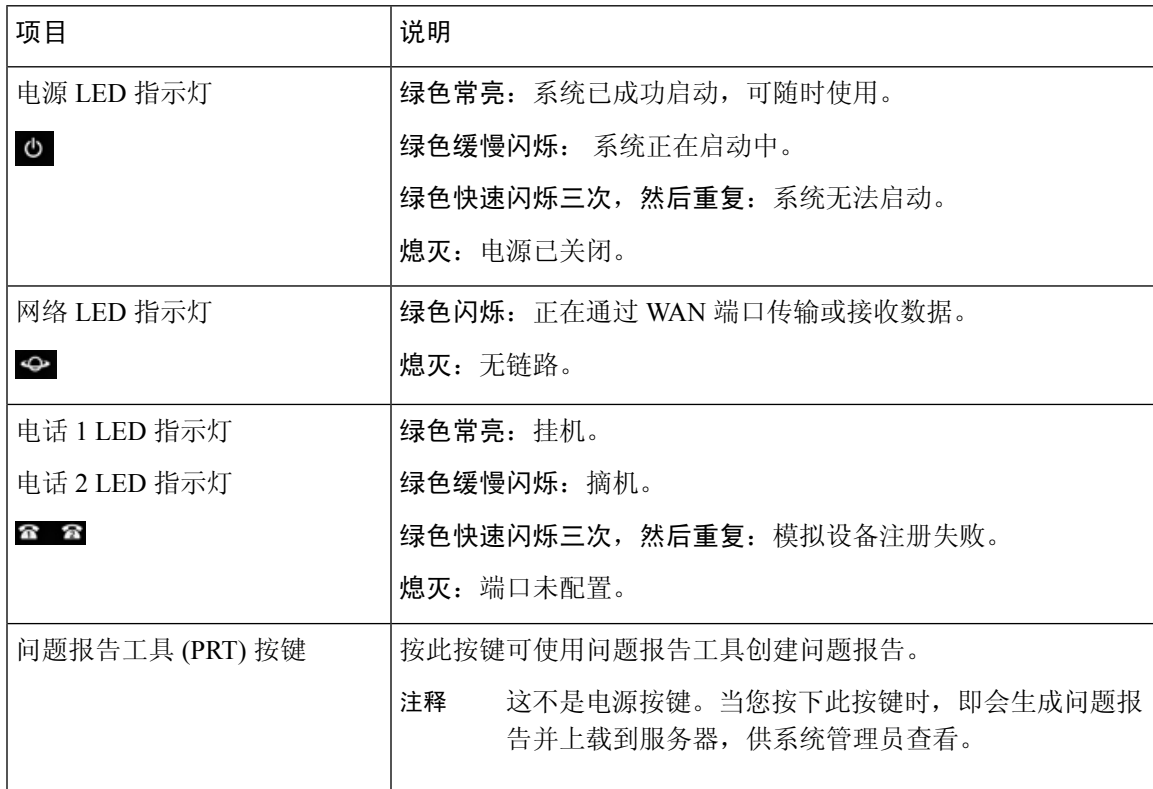

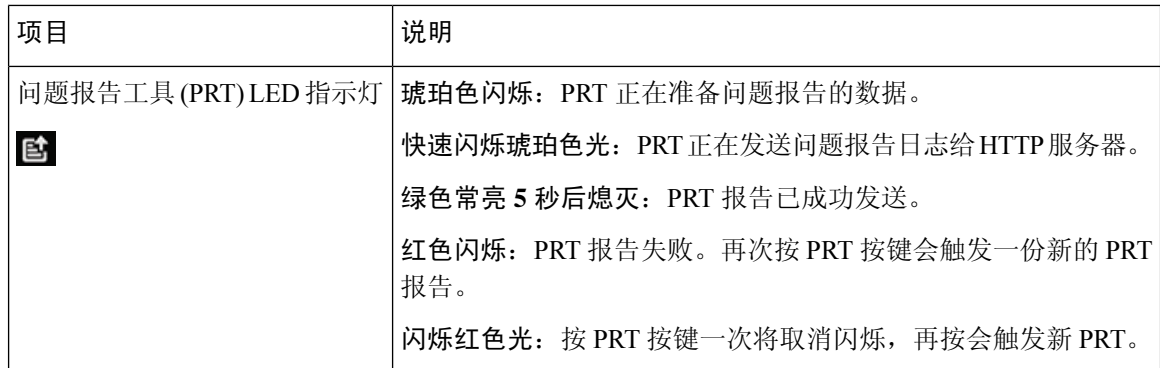

#### <span id="page-7-0"></span>问题报告工具按键

问题报告工具 (PRT) 按键位于 ATA 顶面板上。按 PRT 按键, 日志文件随即会准备好并上传到用于 排查您的网络故障的服务器上。

您可以指示您的模拟电话用户按 ATA 设备上的 PRT 按键以启动 PRT 日志文件进程。

必须完成以下程序之一才能从 ATA 上传 PRT 日志文件:

- 设置 HTTP 服务器以从 ATA 上传 PRT 日志文件。
- 配置客户支持上传 URL 以最好地满足您的需要,并将其应用至 ATA。

### <span id="page-7-1"></span>**ATA 191** 和 **ATA 192** 后面板

下图显示了 ATA 背面的不同端口和按键。

图 **2: ATA 191** 后面板

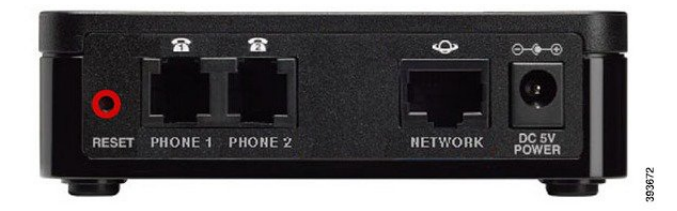

图 **3: ATA 192**—后面板

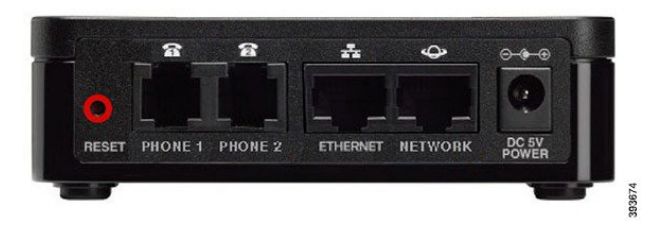

#### 表 **2: ATA 191** 和 **ATA 192** 后面板项目

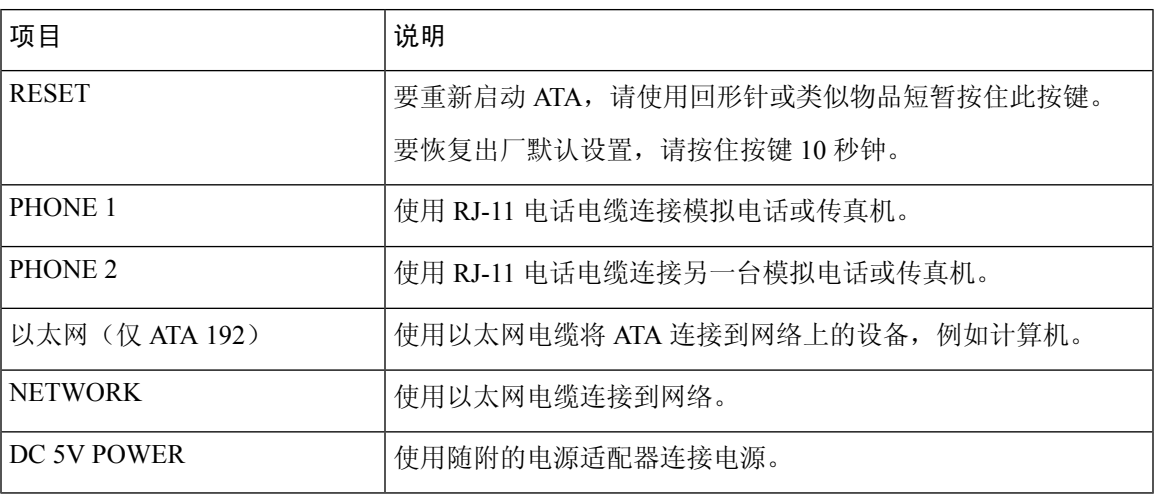

### <span id="page-8-0"></span>安装您的新 **ATA**

您的 ATA 附带将其接通电源、连接到网络以及安装到台面所需的全部附件。

#### 开始之前

在安装之前,请确保您拥有以下设备:

- 以太网电缆以连接到您的网络。
- 模拟电话或传真机以连接到您 ATA。
- 电话电缆以连接电话。
- 不间断电源 (UPS) 以提供备用电源。

#### 过程

步骤 **1** 将网络电缆连接到您的网络和 ATA 上的网络端口。

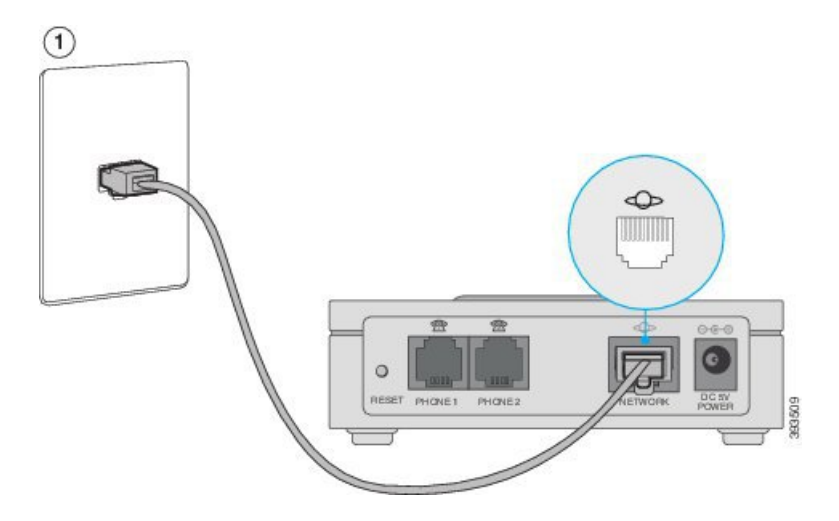

步骤 **2** 将电话电缆连接到 ATA 上的 PHONE 1 端口并连接到您的模拟设备(电话或传真机)。

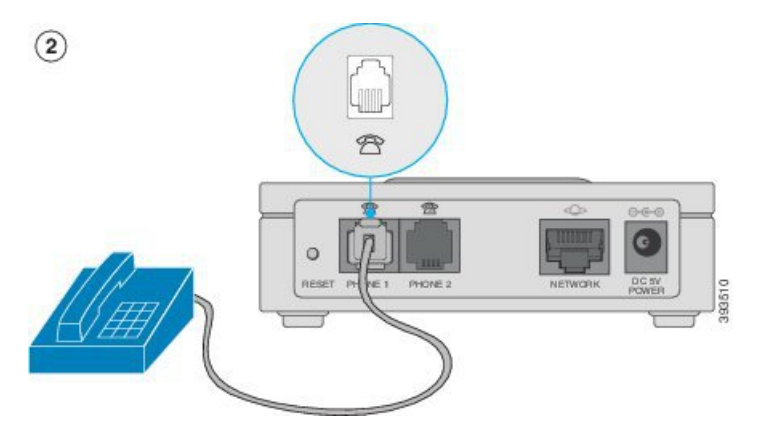

如果连接传真机,将其直接连接到 ATA。不要连接分机到传真机,也不要使用分离器。

- 步骤 **3** (可选) 如果您有第二台模拟设备,将电话电缆连接到 ATA 上的 PHONE 2 端口和您的第二台模拟 设备。
- 步骤 **4** 将 ATA 电源线连接到 ATA 上的 DC 5V POWER 端口并将电源线插入您的电源。

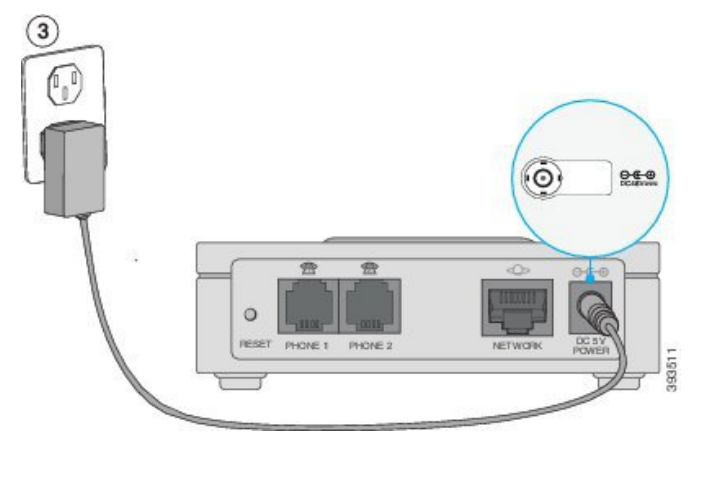

### <span id="page-10-0"></span>电话适配器配置实用程序

您可以在电话适配器的"配置实用程序"网页上配置或自定义某些电话功能。管理员可为您提供该 页面的 URL、用户 ID 和密码。

在"配置实用程序"页面中,您可以查看一些网络和管理设置以及有关您的 ATA 的一些基本信息, 例如固件版本、序列号和内存使用情况。

大多数人会在电话适配器的"配置实用程序"页面上设置一些基本功能,例如快速拨号或呼叫前转。 要设置这些功能,请参阅下表。

下表说明了您可以在电话适配器的"配置实用程序"网页上配置的电话功能。

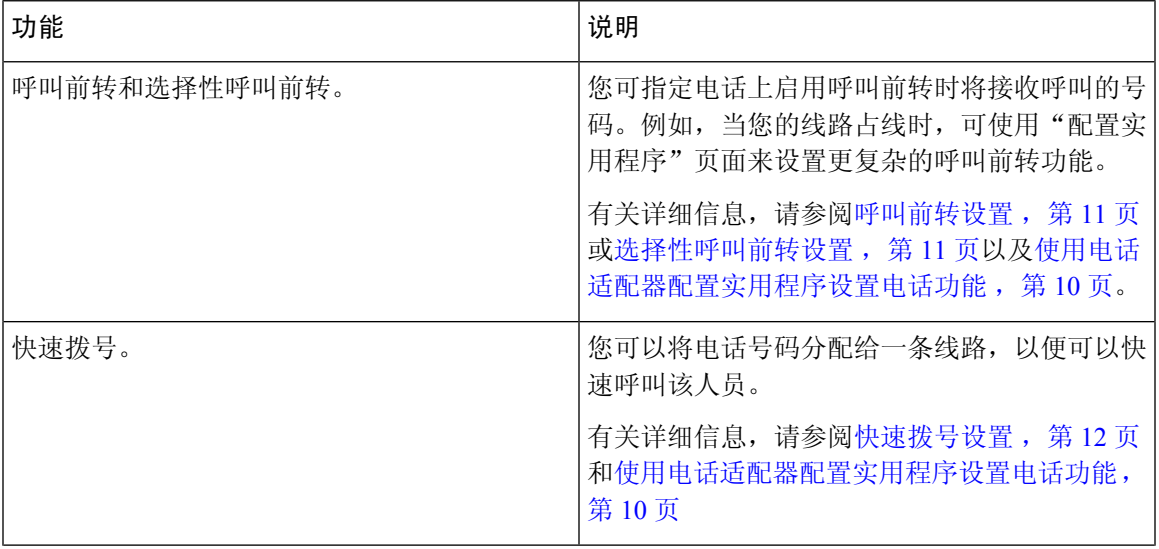

#### 表 **3:** 配置实用程序功能

您的 **ATA**

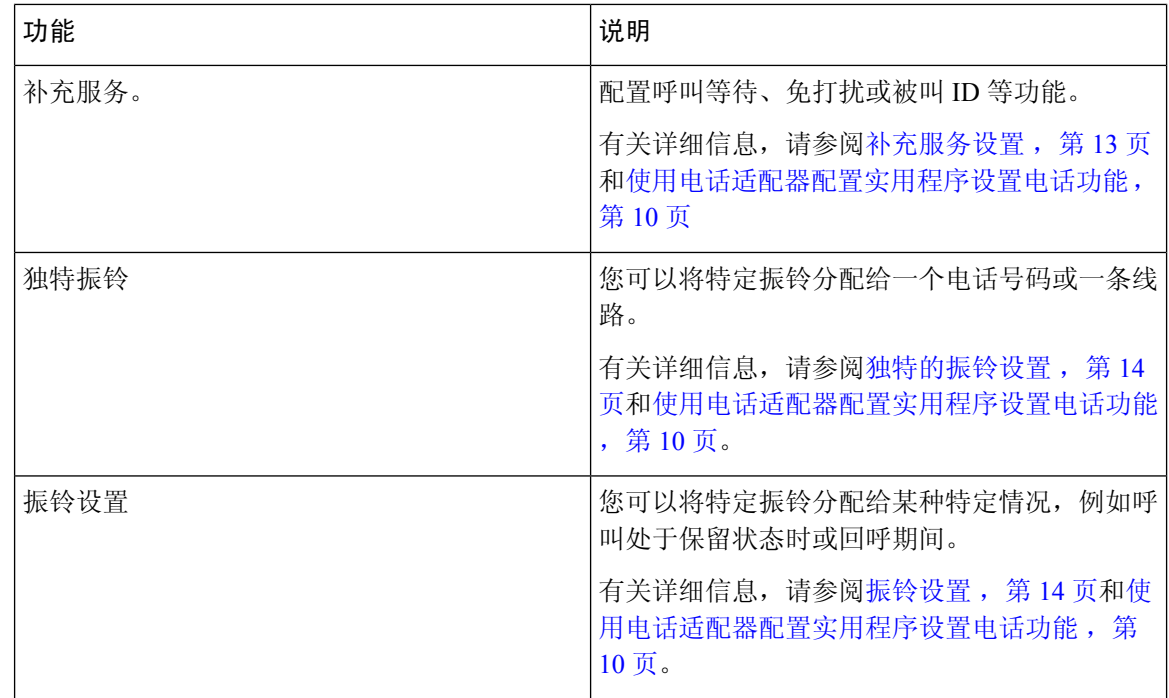

### <span id="page-11-0"></span>支持的 **ATA** 呼叫功能

根据您的系统配置,您的 ATA 支持以下部分或全部呼叫功能:

- 转接(询问转接或监管转接)— 在这类转接中,您与接收方通话后再完成转接。
- 转接(无人参与或无人监管)— 在这类转接中,您完成转接并在接收方应答之前挂机。
- 会议。
- 保留和恢复。
- 主叫方 ID。
- 呼叫等待。
- 呼叫代答。
- 快速拨号。
- 通话等待音乐。
- 共享线路。
- 语音信箱—此功能没有可视指示灯,但在您摘机时有语音留言提示音,指示您有语音留言。有 些模拟电话的 LCD 屏幕较大,可能会显示语音信箱图标。
- 呼叫前转。
- 重拨。

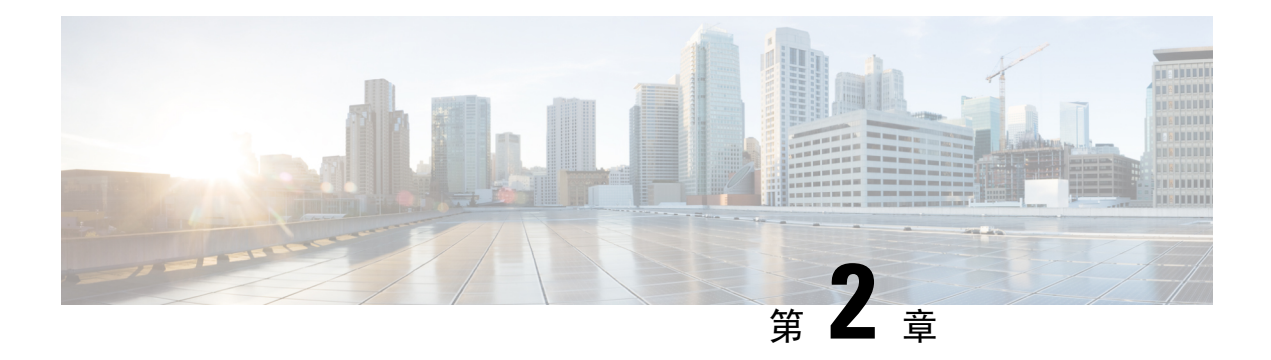

### <span id="page-12-0"></span>配置功能

- [电话适配器配置实用程序](#page-12-1), 第9页
- [使用电话适配器配置实用程序设置电话功能](#page-13-0), 第10页
- [呼叫前转设置](#page-14-0), 第11页
- [选择性呼叫前转设置](#page-14-1), 第11页
- [快速拨号设置](#page-15-0), 第12页
- [补充服务设置](#page-16-0), 第13页
- [独特的振铃设置](#page-17-0), 第 14 页
- [振铃设置](#page-17-1), 第14页

### <span id="page-12-1"></span>电话适配器配置实用程序

您可以在电话适配器的"配置实用程序"网页上配置或自定义某些电话功能。管理员可为您提供该 页面的 URL、用户 ID 和密码。

在"配置实用程序"页面中,您可以查看一些网络和管理设置以及有关您的 ATA 的一些基本信息, 例如固件版本、序列号和内存使用情况。

大多数人会在电话适配器的"配置实用程序"页面上设置一些基本功能,例如快速拨号或呼叫前转。 要设置这些功能,请参阅下表。

下表说明了您可以在电话适配器的"配置实用程序"网页上配置的电话功能。

#### 表 **4:** 配置实用程序功能

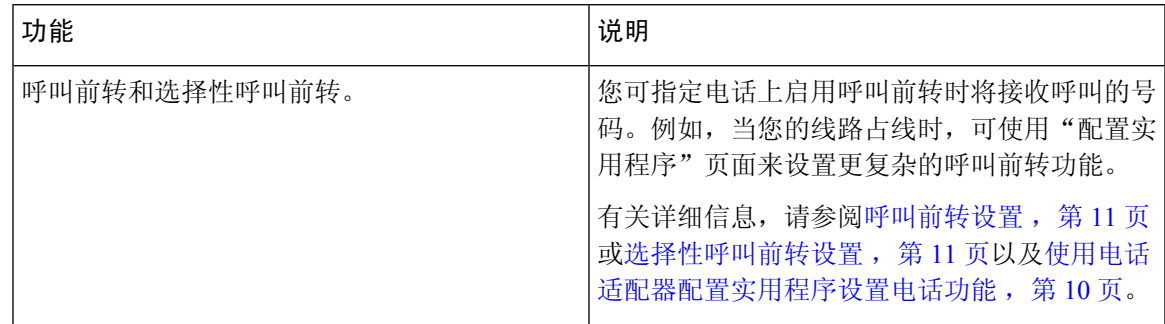

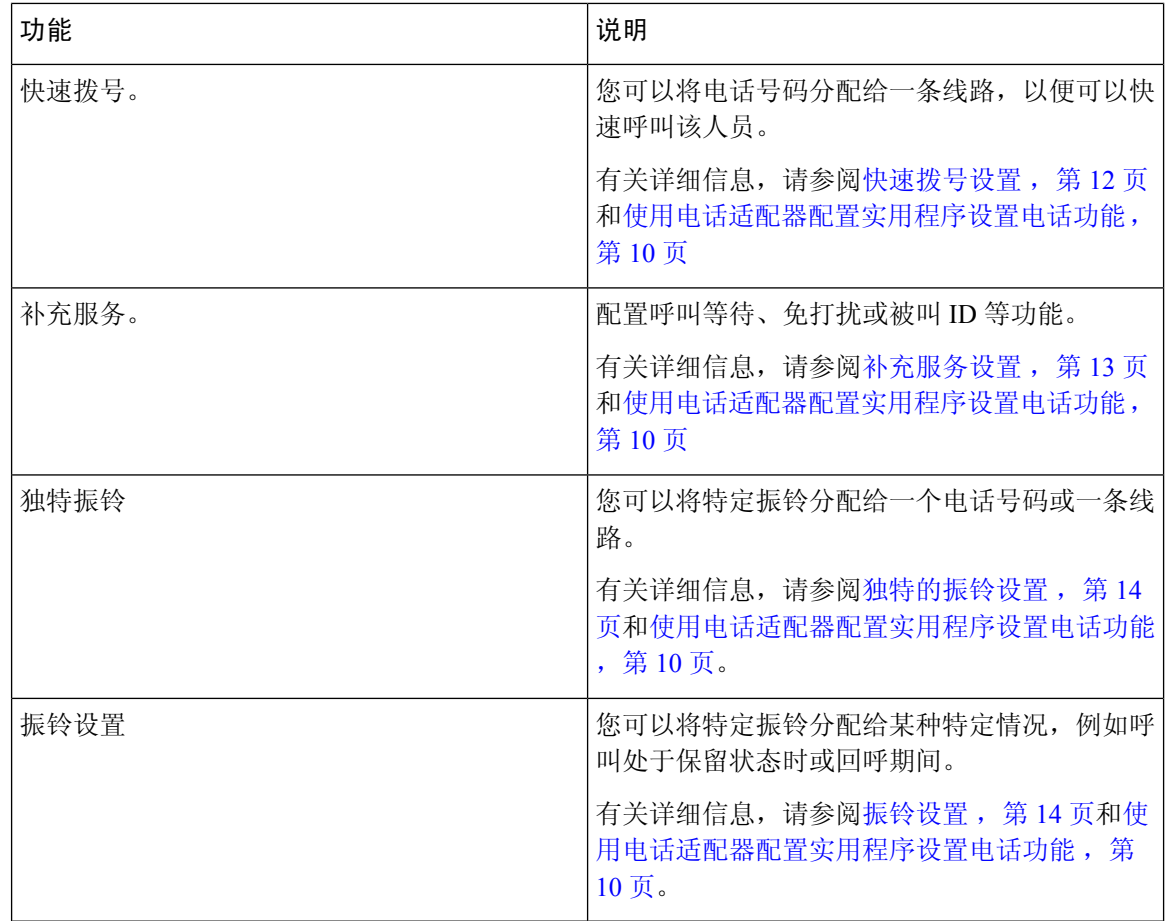

### <span id="page-13-0"></span>使用电话适配器配置实用程序设置电话功能

可以在"电话适配器配置实用程序"页面上设置一些基本功能,例如快速拨号、呼叫前转或免打扰。

开始之前

在设置功能之前,应查看相应的设置页面。

#### 过程

步骤 **1** 以用户的身份登录到电话适配器配置实用程序。

- 步骤 **2** 选择语音 > 用户
- 步骤 **3** 导航到功能窗格并设置字段。
- 步骤 **4** 单击保存。

### <span id="page-14-0"></span>呼叫前转设置

您可将电话上任意线路的呼叫转移到另一个电话号码。但呼叫前转是针对电话线路的。如果呼叫您 所使用的线路没有启用呼叫转移,呼叫仍会照常振铃。

前转呼叫有两种方式:

- 前转所有呼叫
- 在特殊情况下前转呼叫, 例如电话忙线或没有应答时。

呼叫前转在"配置实用程序"页面的"语音"选项卡上设置。使用下表中的信息作为指导。输入设 置后,单击保存以保留您的修订。

呼叫前转时,您会在呼叫前转到新号码之前听到短暂的振铃。

下表说明了您可以在"配置实用程序"页面的"语音"选项卡上配置的呼叫前转设置。

#### 表 **5:** 呼叫前转设置

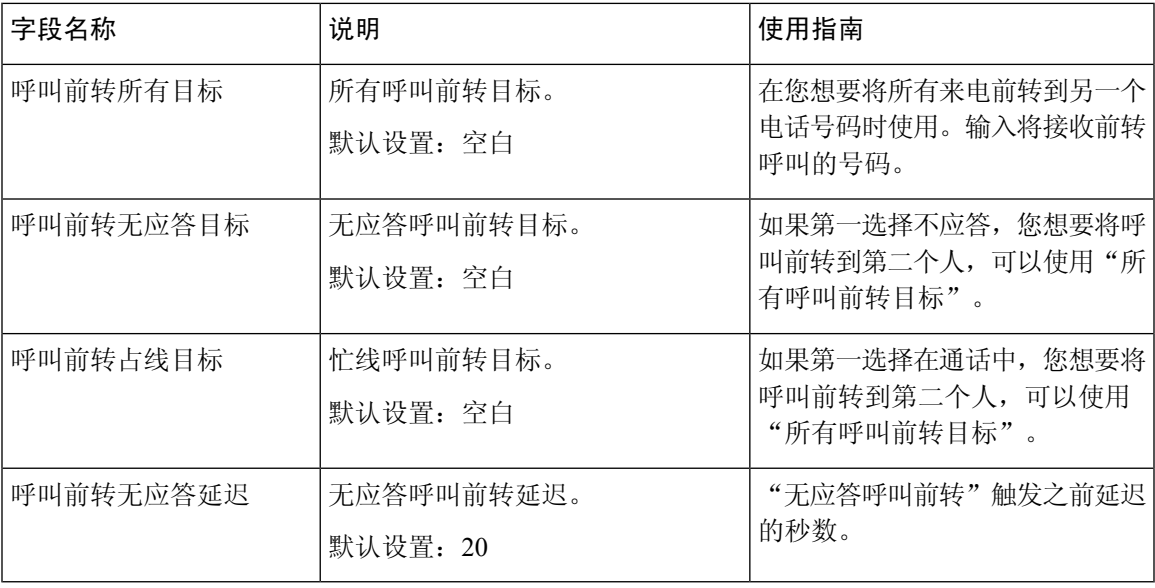

### <span id="page-14-1"></span>选择性呼叫前转设置

您可以确定一份最多包含 8 个电话号码的列表,当某人从这些号码中的任何一个呼叫您时,您都会 听到振铃,呼叫将前转至新号码。

输入"呼叫前转选择性主叫方"设置时,可以使用 ? 匹配任一数字,或使用 \* 匹配一系列数字。例 如:

• 1408\* — 如果电话号码以 1408 开头, 呼叫将前转到相应的目标电话

• 1512???1234 — 如果电话号码为 11 位且以 1512 开头、以 1234 结尾,则呼叫将前转到相应的目 标电话

您还可以转接收到的最后一个呼叫,或阻止最后一个呼叫。

选择性呼叫前转在"配置实用程序"页面的"语音"选项卡上设置。使用下表中的信息作为指导。 输入设置后,单击保存以保留您的修订。

下表说明了您可以在"配置实用程序"页面的"语音"选项卡上配置的呼叫前转设置。

#### 表 **6:** 选择性呼叫前转设置

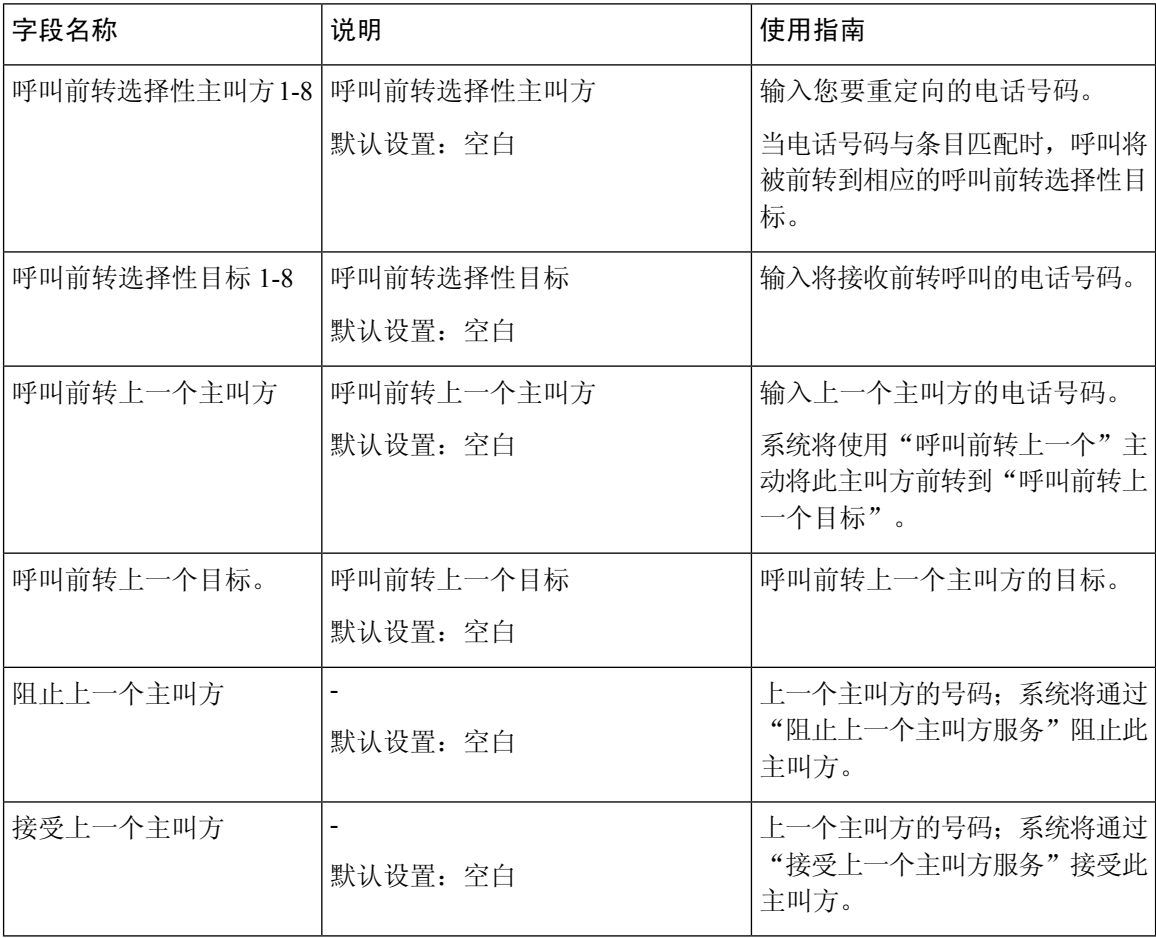

### <span id="page-15-0"></span>快速拨号设置

您可以使用特定的电话线路快速拨号给您经常呼叫的人员。

快速拨号在"配置实用程序"页面的"语音"选项卡上设置。使用下表中的信息作为指导。输入设 置后,单击保存以保留您的修订。

下表说明了您可以在"配置实用程序"页面的"语音"选项卡上配置的快速拨号设置。

#### 表 **7:** 快速拨号设置

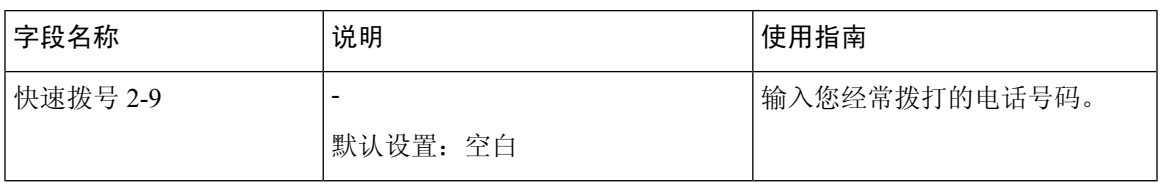

### <span id="page-16-0"></span>补充服务设置

除了主要呼叫功能之外, ATA 还支持多项补充功能。所有这些服务都是可选的, 如果您的管理员禁 用了这些服务,您可能无法使用。在某些情况下,您的服务提供商可能支持使用 ATA 以外的类似功 能。

补充服务在"配置实用程序"页面的"语音"选项卡上设置。使用下表中的信息作为指导。输入设 置后,单击保存以保留您的修订。

下表说明了您可以在"配置实用程序"页面的"语音"选项卡上配置的补充服务设置。

#### 表 **8:** 补充服务设置

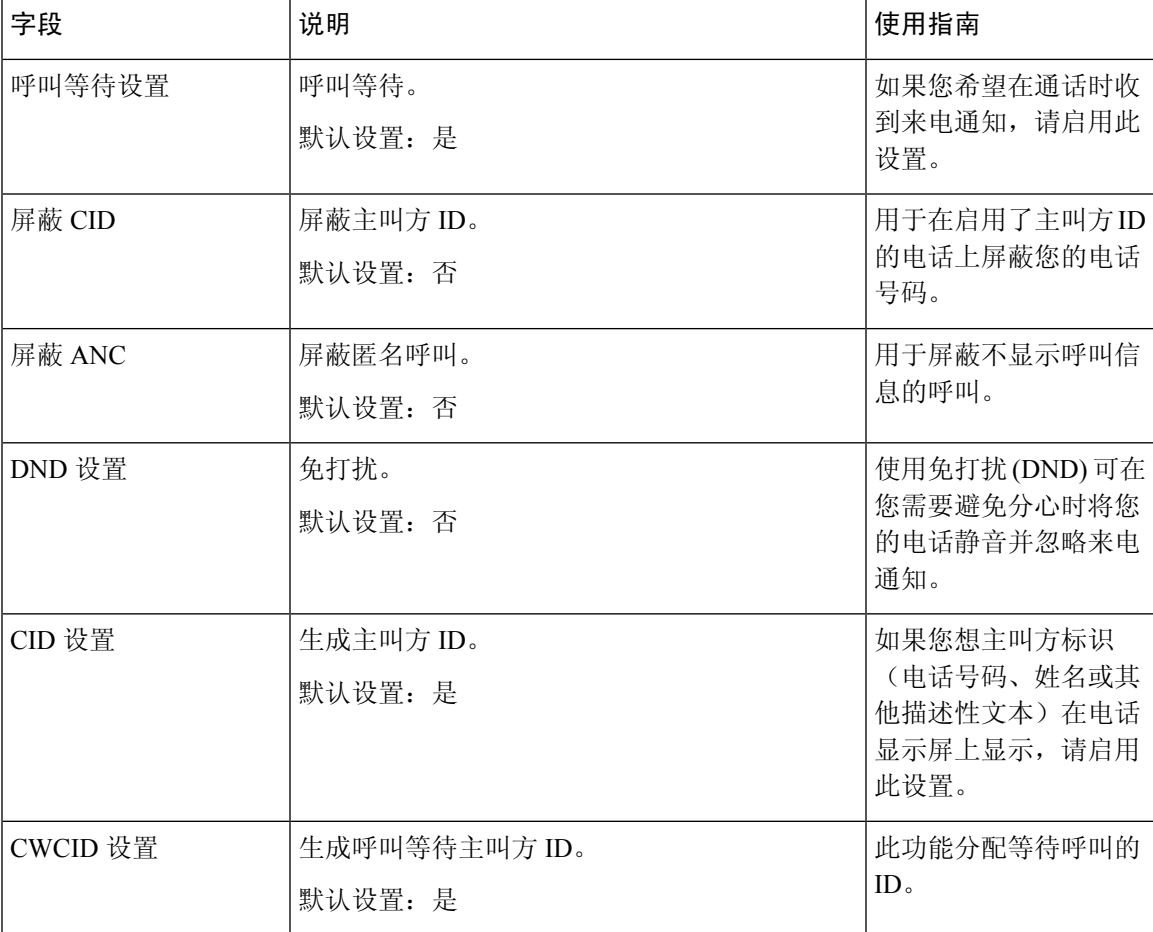

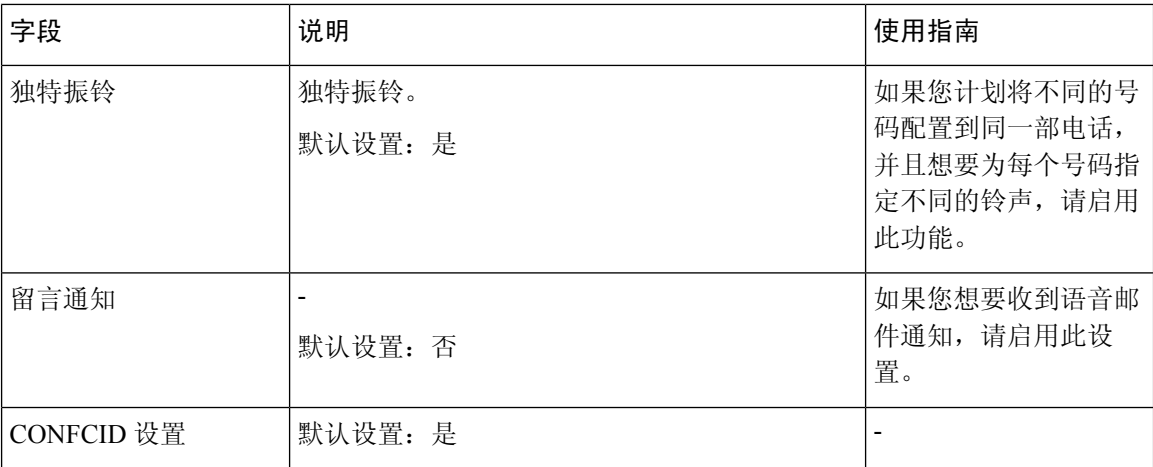

### <span id="page-17-0"></span>独特的振铃设置

您可以选择不同的铃声,以自定义电话提示来电的方式。但此功能需要特定类型的计算机代码,称 为脚本。联系您的管理员启用此功能。

### <span id="page-17-1"></span>振铃设置

您可以根据需求自定义铃声。例如,您可以对来电使用一种铃声,对回呼使用另外一种铃声。

振铃设置在"配置实用程序"页面的"语音"选项卡上设置。使用下表中的信息作为指导。输入设 置后,单击保存以保留您的修订。

下表说明了您可以在"配置实用程序"页面的"语音"选项卡上配置的振铃设置。

#### 表 **9:** 振铃设置

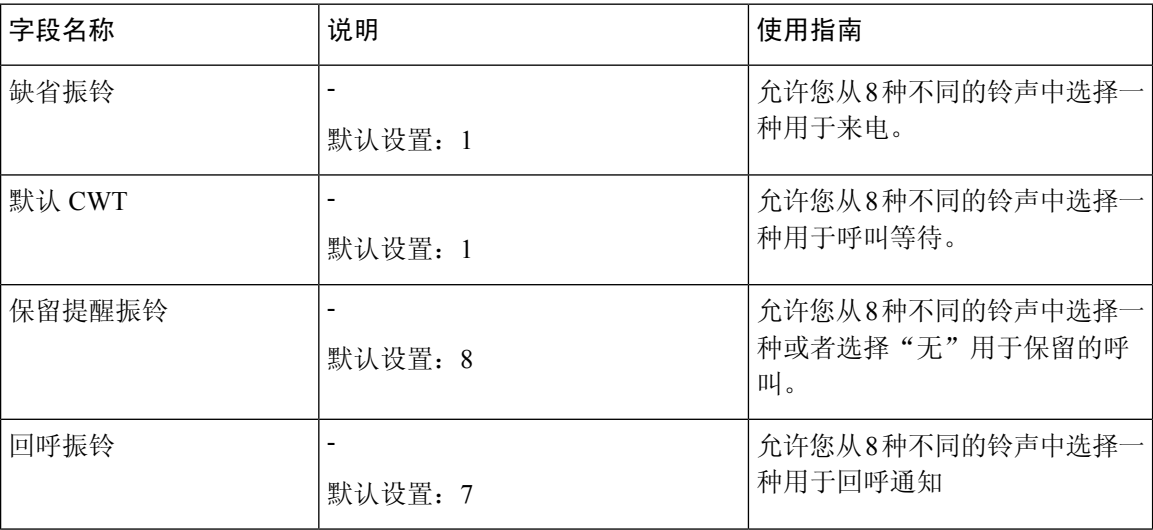

 $\mathbf I$ 

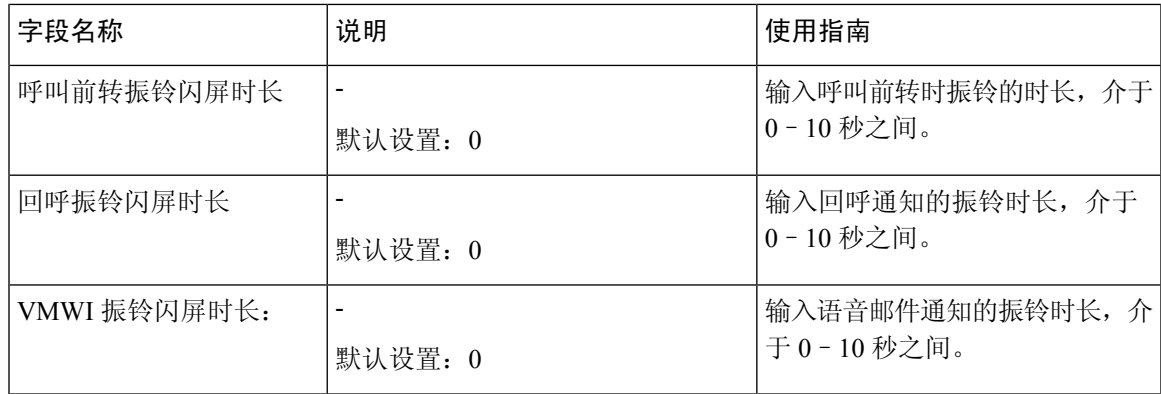

I

ı

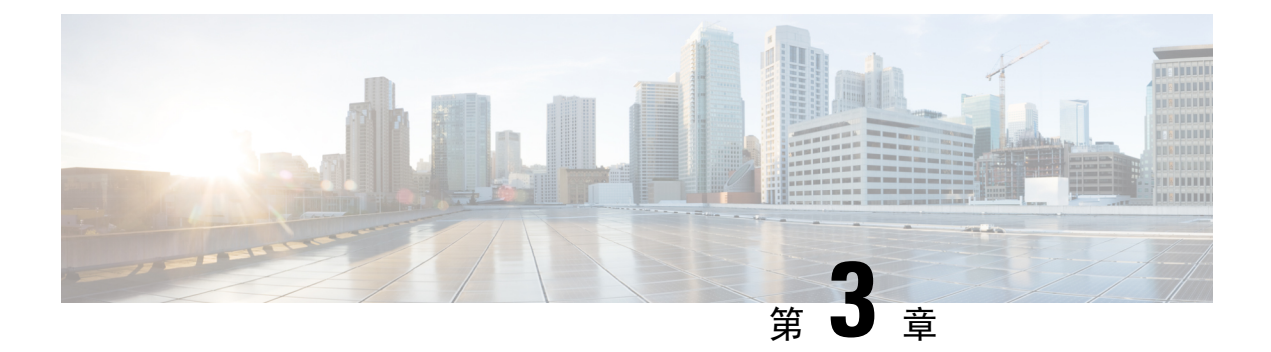

### <span id="page-20-0"></span>呼叫

- [从模拟电话发出呼叫](#page-20-1), 第17页
- [从模拟电话重拨号码](#page-20-2), 第17页
- [在模拟电话上应答呼叫](#page-21-0), 第18页
- [在模拟电话上应答呼叫等待](#page-21-1), 第18页
- [在模拟电话上将呼叫置于保留状态](#page-21-2), 第18页
- [将模拟电话呼叫前转至另一个号码](#page-22-0), 第19页
- [从模拟电话转接呼叫](#page-22-1), 第19页
- [从模拟电话进行会议呼叫](#page-22-2), 第19页
- [模拟电话的通话功能和星号代码](#page-23-0), 第20页

### <span id="page-20-1"></span>从模拟电话发出呼叫

您的模拟电话的工作方式与 Cisco IP 电话一样。

#### 过程

步骤 **1** 拿起听筒并检查拨号音。

步骤 **2** (可选) 拨打外线数字并等待拨号音。

步骤 **3** 拨打电话号码。

### <span id="page-20-2"></span>从模拟电话重拨号码

过程

步骤 **1** 拿起听筒并检查拨号音。

步骤 **2** 拨打 **\*07**。

### <span id="page-21-0"></span>在模拟电话上应答呼叫

您的模拟电话的工作方式与 Cisco IP Phone 一样。

过程

当您的模拟电话振铃时,拿起听筒来应答呼叫。

### <span id="page-21-1"></span>在模拟电话上应答呼叫等待

正在进行呼叫时,如果您听到一声哔声,就表明有呼叫正在等待。

#### 过程

- 步骤 **1** 执行闪断以与正在呼叫您的另一个主叫方通话。 您将连接到第二个主叫方,并将第一个主叫方置于保留状态。
- 步骤 **2** (可选) 要与第一个主叫方通话,请再次执行闪断。 后续闪断会让您在两个主叫方之间切换。您不能通过这种方式来创建会议。

### <span id="page-21-2"></span>在模拟电话上将呼叫置于保留状态

您可以将活动呼叫置于保留状态,然后在准备好后恢复该呼叫。

过程

步骤 **1** 在活动呼叫期间,执行闪断。

步骤 **2** 要返回到该呼叫:

- 再执行一次闪断。
- 挂起听筒。电话振铃时拿起听筒。

### <span id="page-22-0"></span>将模拟电话呼叫前转至另一个号码

如果您要离开办公桌但不想错过重要来电,可以将呼叫前转到另一个电话号码。

过程

- 步骤 **1** 要开始呼叫前转:在您的模拟电话上按 **\*72**,输入您要重定向呼叫的号码,然后按 **#**。 您会听到呼叫前转已启动的音频提示。
- 步骤 **2** 要停止呼叫前转:在您的模拟电话上按 **\*73**。 您会听到呼叫前转已停止的音频提示。

### <span id="page-22-1"></span>从模拟电话转接呼叫

转接呼叫时, 您可以维持原始呼叫, 直到其他人应答。现在, 您可以在将自身从呼叫中移除之前与 其他人进行私人通话。

如果您不想通话,则转接呼叫且无需等待其他人应答。此操作称为自动转接。

在退出呼叫之前,您还可以在呼叫者之间切换,分别议事。

#### 过程

步骤 **1** 从未保留的呼叫,按闪烁的按键。

这会将现有通话方置于保留状态,而您将听到拨号音。

步骤 **2** 采取下列操作之一:

- 输入其他人的电话号码。
- 在电话键盘上按 **\*98**,然后输入其他人的电话号码,然后按 **#**。
- 步骤 **3** (可选) 等待直到您听到振铃或直到其他人应答该呼叫。
- <span id="page-22-2"></span>步骤 **4** (可选) 您等到对方应答呼叫时,与他们通话并介绍主叫方。

步骤 **5** 挂掉您的电话以完成转接。

### 从模拟电话进行会议呼叫

您可以在一个呼叫中与多人交谈。

**19**

#### 过程

步骤 **1** 在活动呼叫期间,执行闪断。

执行该操作会将呼叫置于保留状态,并且您可听到拨号音。

步骤 **2** 拨打第二个号码并等待,直到该人员应答。

步骤 **3** 要创建会议,请执行闪断。 现在,您可以与两人一起进行电话会议。

### <span id="page-23-0"></span>模拟电话的通话功能和星号代码

您可以使用星号代码来访问多种呼叫功能。\*69 或 \*78 为星号代码的示例。

星号代码可以根据您的网络管理员的个人需要自定义。有关详细信息,请联系负责维护您的网络的 人员。

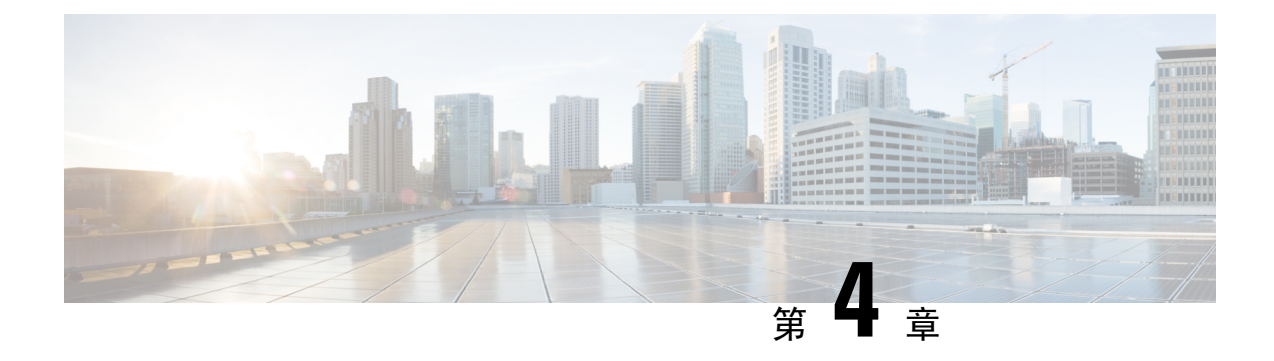

### <span id="page-24-0"></span>语音邮件

- [检查您的模拟电话有无新语音留言](#page-24-1), 第21页
- 检杳您的语音信箱, 第 21 页

### <span id="page-24-1"></span>检查您的模拟电话有无新语音留言

您可以直接从您的电话访问语音留言。但管理员必须设置您的语音邮件帐户和电话才能访问语音邮 件系统。

#### 过程

拿起听筒并听拨号音。 如果听到提示音,则有新语音留言。

### <span id="page-24-2"></span>检查您的语音信箱

#### 开始之前

您可以直接从您的电话访问语音留言。但管理员必须设置您的语音邮件帐户和电话才能访问语音邮 件系统。每个系统略有不同,但您的管理员通常会提供用于访问语音留言的电话号码以及您的登录 信息。

#### 过程

步骤 **1** 拨打语音邮件电话号码。

步骤 **2** 按照提示操作。

检查您的语音信箱

I

ı

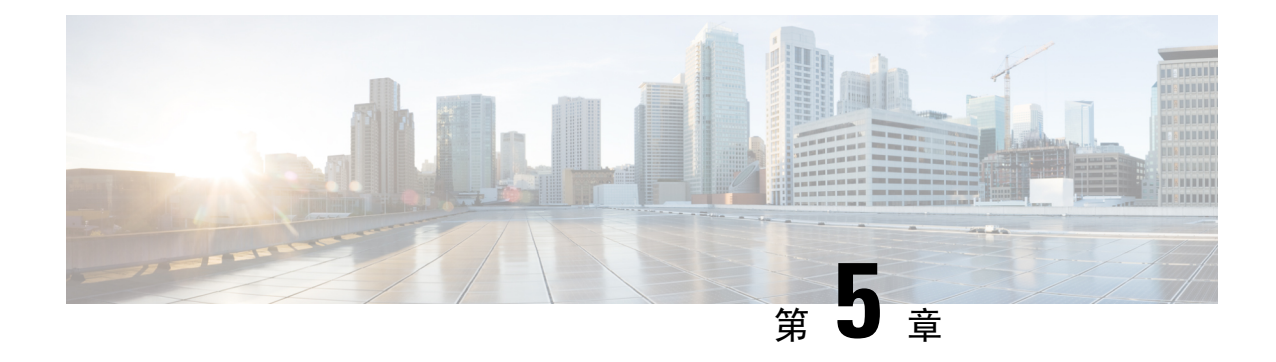

### <span id="page-26-0"></span>产品安全与安全性

- [安全和性能信息](#page-26-1), 第23页
- [合规性声明](#page-27-1), 第 24 页
- [思科产品安全概述](#page-28-1), 第 25 页
- [重要在线信息](#page-28-2), 第 25 页

### <span id="page-26-2"></span><span id="page-26-1"></span>安全和性能信息

### <span id="page-26-3"></span>停电

通过电话请求应急服务需要电话获取电源。如果电源中断,在电源恢复之前,服务或紧急呼叫服务 拨号将无法正常工作。如果发生电源故障或中断,您可能需要或重新配置设备才能使用服务或紧急 呼叫服务拨号。

### 外部设备

我们建议您使用可以屏蔽不必要的无线射频 (RF) 和音频 (AF) 信号的高品质外部设备。外部设备包 括头戴式耳机、电缆和连接器。

由于通话质量取决于这些设备的质量以及它们与移动电话或双向无线电等其他设备的距离,因此仍 可能会出现少许噪音。在这些情况下,我们建议您采取以下一项或多项措施:

- 移动外部设备,使其远离 RF 或 AF 信号源。
- 使外部设备的缆线布置远离 RF 或 AF 信号源。
- 对外部设备使用屏蔽电缆,或者使用屏蔽性能好并带有接头的电缆。
- 缩短外部设备电缆的长度。
- 在外部设备的电缆上加装铁氧体磁芯或其它类似元件。

Cisco 不能保证外部设备、电缆和连接器的性能。

 $\triangle$ 

注意 在欧盟各国, 只能使用完全符合 EMC 指令 [89/336/EC] 要求的外置扬声器、麦克风和头戴式耳机。

#### <span id="page-27-0"></span>网络拥塞期间的电话行为

- 管理工作,例如内部端口扫描和安全性扫描
- 您的网络上发生的攻击,例如阻断服务攻击

### <span id="page-27-2"></span><span id="page-27-1"></span>合规性声明

### <span id="page-27-3"></span>**FCC** 遵从性声明

美国联邦通信委员会要求针对以下方面提供遵从性声明:

#### <span id="page-27-4"></span>**FCC** 第 **15.21** 部分声明

未经负责遵从性的一方明确同意而擅自更改或修改设备可能会导致用户失去操作设备的权利。

#### <span id="page-27-5"></span>**FCC** 射频辐射暴露声明

本设备符合针对非受控环境而设定的FCC辐射暴露限制。最终用户必须遵循特定的操作说明以满足 射频辐射暴露要求。本发射器至少应距离用户20厘米且绝对不能与任何其他天线或发射器放置在一 起。

#### **FCC** 接收器和 **B** 类数字设备声明

经测试,本产品符合 FCC 规则第 15 部分对 B 类数字设备的限制规定。设置这些限制的目的是在设 备安装于居所时,提供合理保护以避免干扰。本设备可以产生、利用并发射无线射频能量。如果不 按说明中的要求安装和使用本设备,有可能对无线电通信产生干扰。不过,我们不能保证在任何安 装中都不会产生干扰。

如果本设备确实对无线电或电视接收造成干扰(可以通过打开和关闭设备来确定),建议用户采取 以下一种或多种措施来排除干扰:

- 重新调整接收天线的方向或位置
- 增大设备和接收器之间的距离
- 将本设备与接收器连接到不同的电源插座上
- 咨询经销商或经验丰富的无线电/电视技术人员寻求帮助

### <span id="page-28-0"></span>针对巴西的合规性信息

### <span id="page-28-1"></span>思科产品安全概述

本产品包含加密功能,在进出口、运输和使用方面受美国和当地国家/地区法律约束。交付思科加密 产品并不表示第三方拥有进出口、分发或使用加密的权利。进口商、出口商、分销商和用户应遵守 美国和所在国家/地区法律法规。使用本产品,即表示同意遵守适用的法律法规。如果不能遵守美国 以及当地法律,请立即退回本产品。

有关美国出口条例的详细信息,请查阅 <https://www.bis.doc.gov/policiesandregulations/ear/index.htm>。

### <span id="page-28-2"></span>重要在线信息

#### 最终用户许可协议

最终用户许可协议 (EULA) 位于以下网址: <https://www.cisco.com/go/eula>

#### 管制条例和安全信息

管制条例和安全信息 (RCSI) 位于以下网址:

I

ı